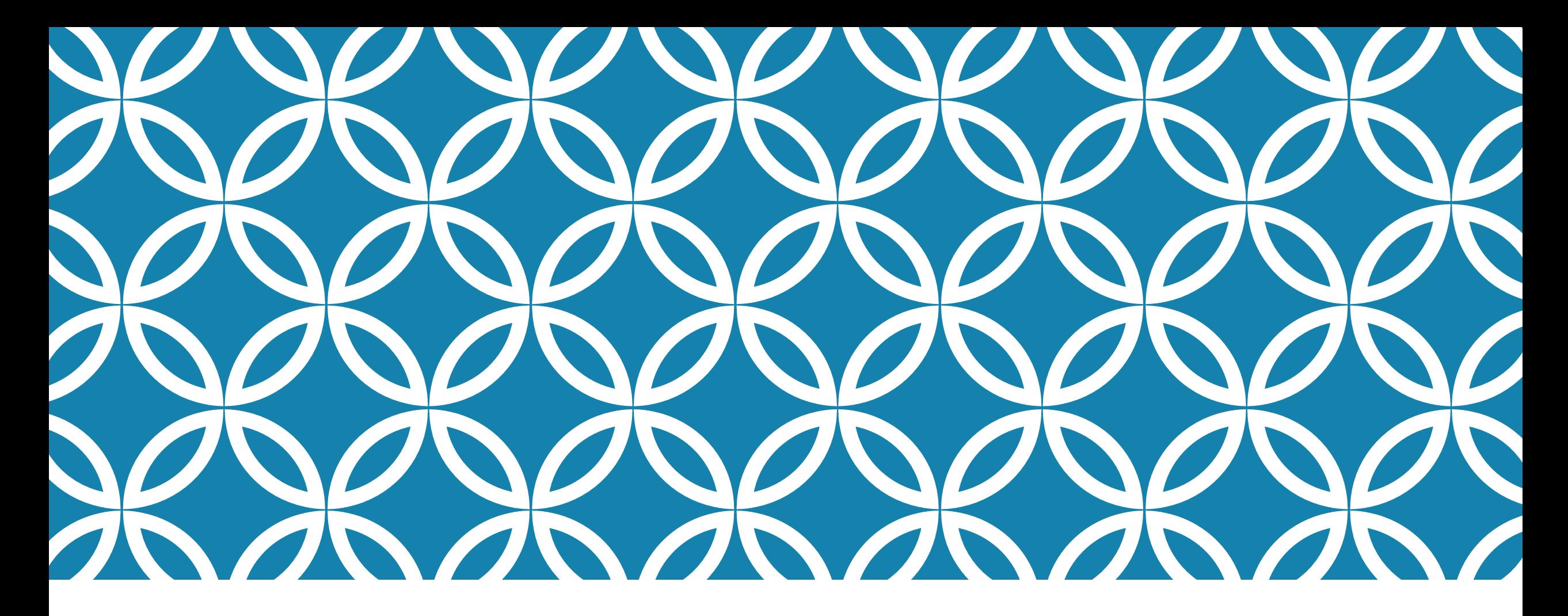

### 網頁內容建置 – 使用 HTML 標籤 (6)連結 墙壁

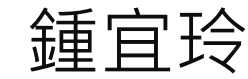

# 超連結 HYPERLINK

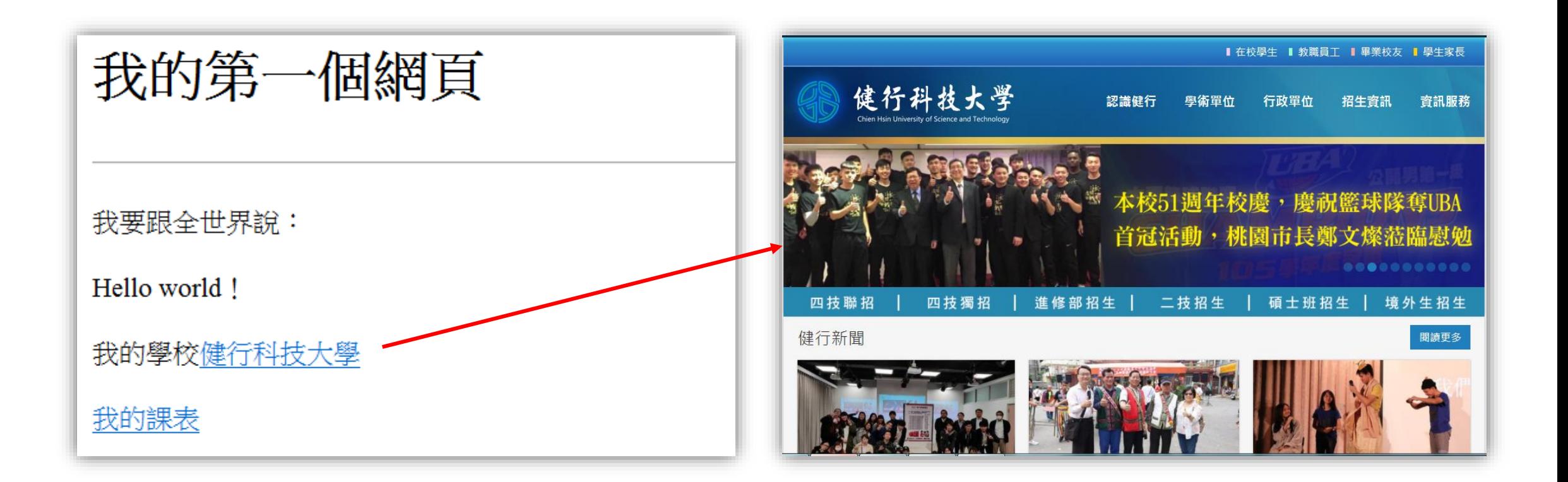

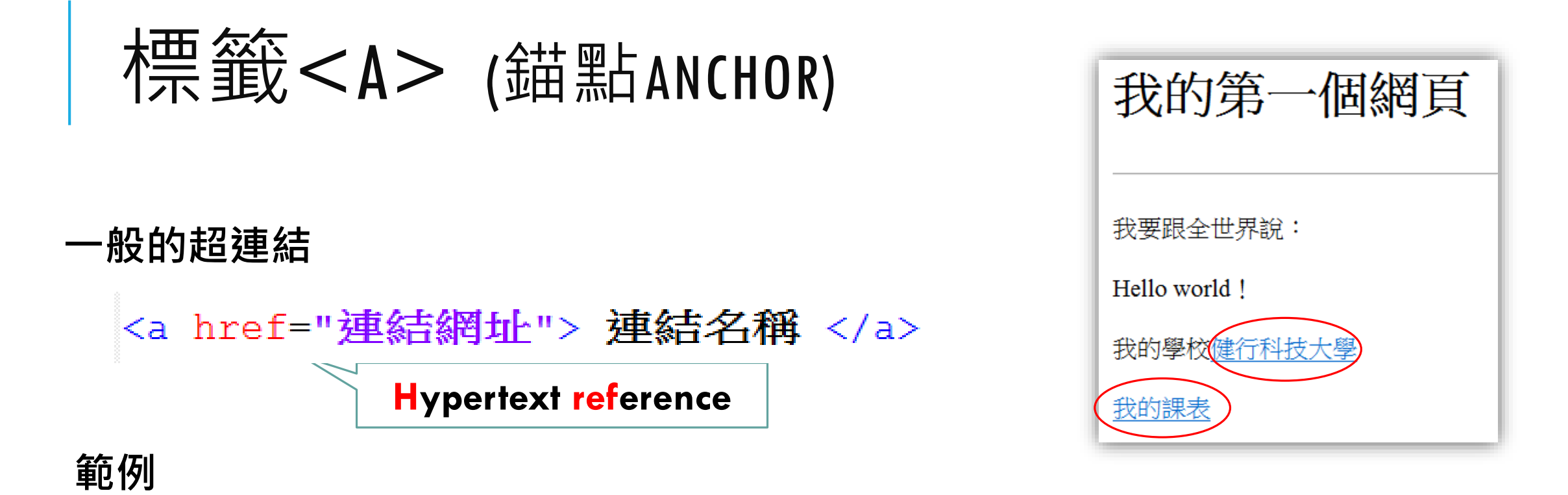

<a href="**http://www.uch.edu.tw">健行科技大學</**a> <a href="**timetable.html">我的課表</**a>

### 標籤<A> (錨點ANCHOR)

#### **指向目標框架的超連結**

<a href="網址" target="開啟目標" title="提示文字"> 連結名稱 </a>

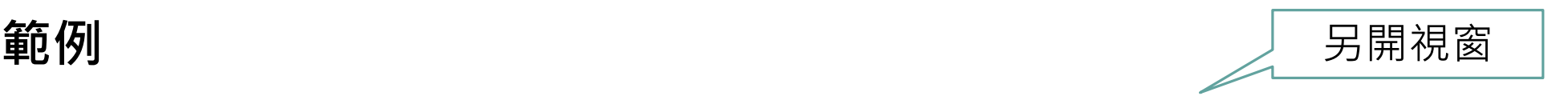

<a href="<u>http://www.uch.edu.tw</u>" target=" **blank">健行科技大學**</a>

<a href="**timetable.html**" target="**main">我的課表**</a>

<a href="**index.html**" title="基礎前端網頁程式設計">回首頁</a>

滑鼠停留在連結上時顯示的文字

## 標籤<A> (錨點ANCHOR)

### **指向錨點**

- 先設定錨點名稱 <a name="錨點名稱"></a>
	- <a href="#錨點名稱"> 連結名稱 </a> 再設定**連結**

#### **範例**

- <a name="top"></a>
- <a href="#top">回頂端2</a>

## 標籤<A> (錨點ANCHOR)

**加入書籤**

■ 先設定網頁元素之識別碼id ■ 再設定連結

<h1 id="top">我的第一個網頁</h1> **範例** <a href="#top">回頂端</a>

**範例**<table id="**timetable**"> <a href="**index.html#timetable">我的課表**</a>

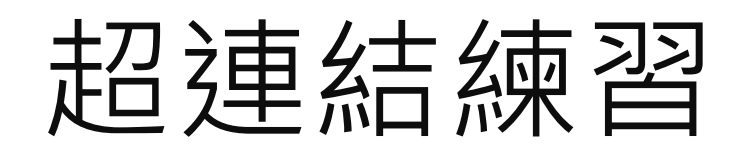

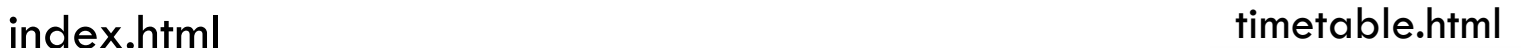

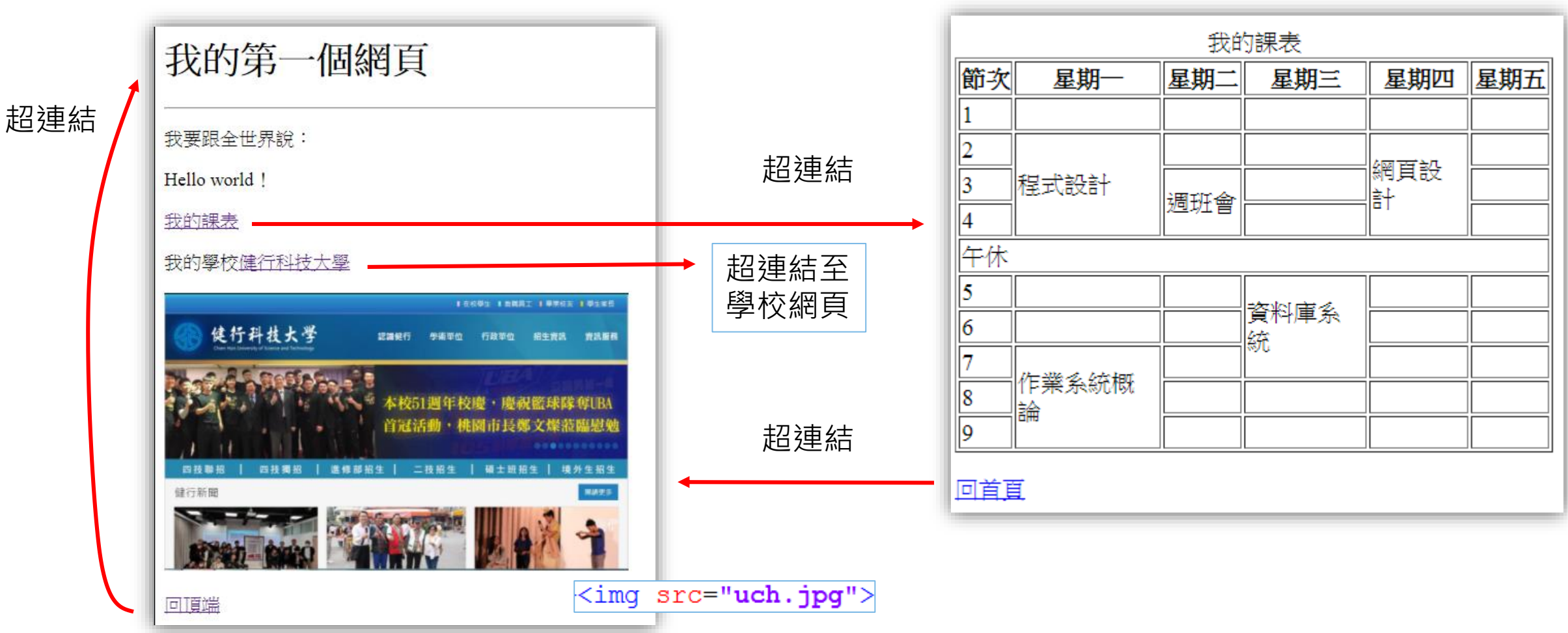